# はじめました! 山陽小野田市公式LINE **Sanve noda** りますすです。 LINE アプリで友だち登録をすると山陽小野田市からの情報をスマートフォンで 簡単に受信できます。次の方法で友だち登録と受信設定を行いましょう。

## 山陽小野田市 LINE 公式アカウント登録方法

問デジタル推進室(☎ 82-1147) シティセールス課(☎ 82-1148)

防災、イベント、子育て、健康・福祉などの様々な情報をお知らせします。

### 1. 友だち登録(QR コードで登録)方法

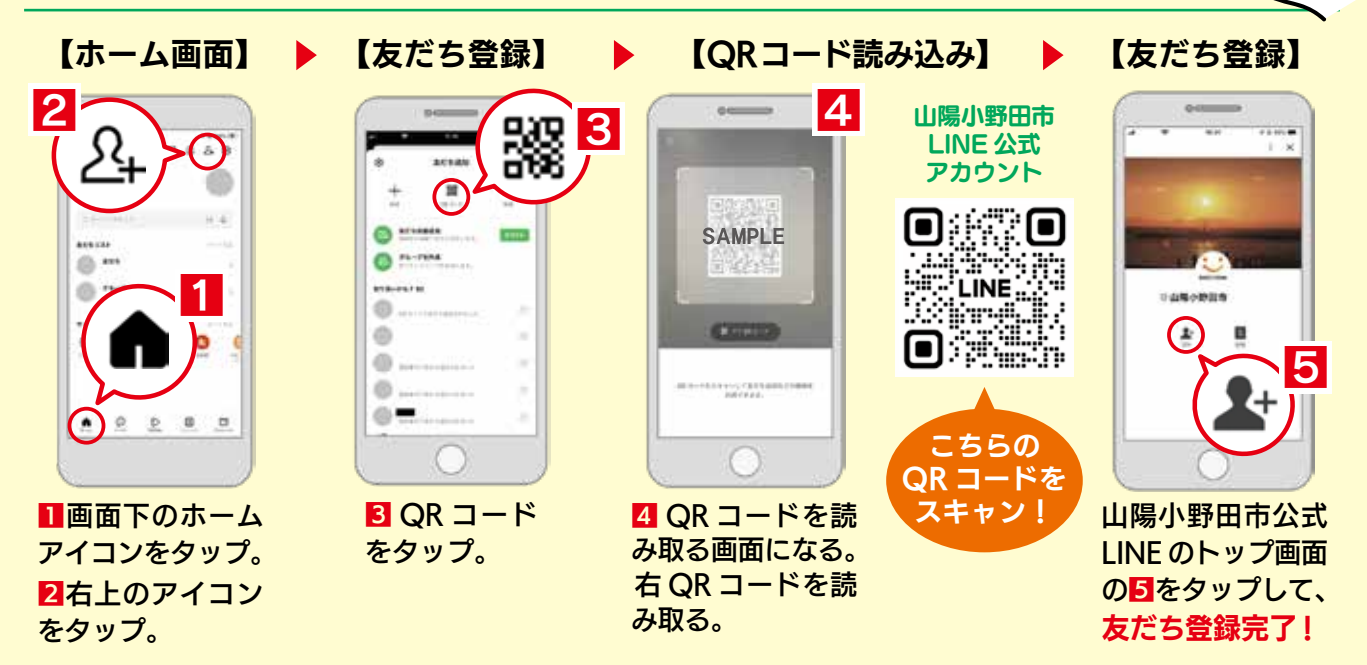

## 2. 欲しい情報を選んで受信することができます!

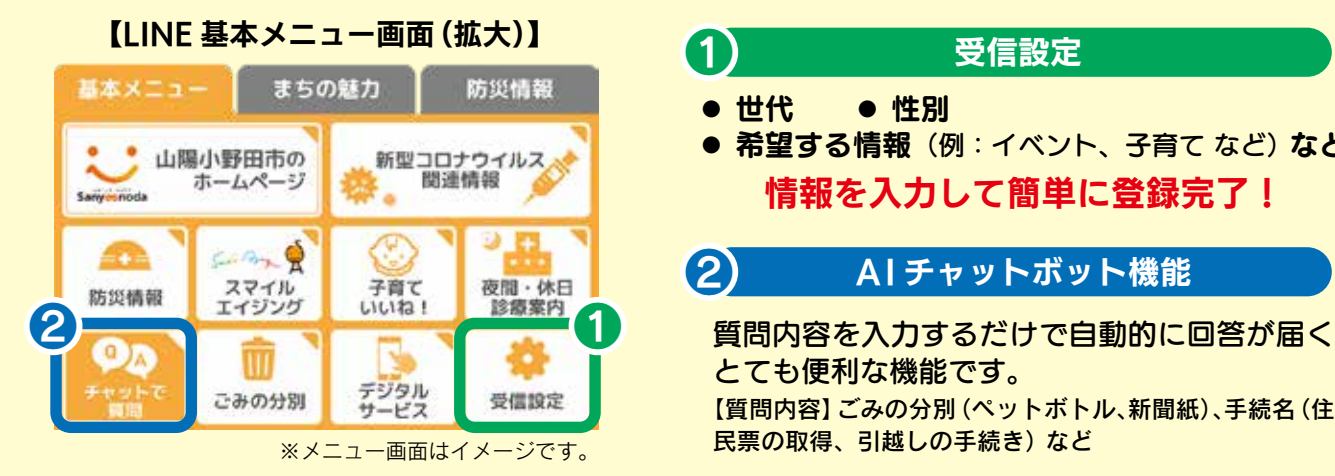

#### 受信設定 ❶

- 世代 性別
- 情報を入力して簡単に登録完了! ● 希望する情報 (例:イベント、子育て など) など

情報をお届け!

**CINE** 

#### A I チャットボット機能 ❷

とても便利な機能です。 【質問内容】ごみの分別(ペットボトル、新聞紙)、手続名(住 民票の取得、引越しの手続き) など